# **PentaFOB® Programming Instructions**

Coding the PentaFOB® remotes and receivers can be done in 2 different ways.

- 1. Remote to Receiver
- 2. Remote to Remote

# **Remote to Receiver**

- 1. Check that all switches are "OFF" on the receivers 12-way dip switch
- 2. Press and hold the program button on the receiver
- 3. Press the remote button for 2 seconds, receiver LED will flash and then turn Green
- 4. Release the button on the receiver and the remote
- 5. Press remote control button to test the receiver output

# **Remote to Remote** (you should be near the receiver for this procedure)

*Only follow the following procedure if your receiver has a red marking as shown in the picture. If your receiver does not have this marking, follow the procedure which is in the orange instructions.*

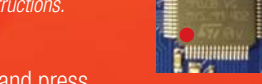

- 1. Open the case of a remote control that is already programmed and press
	- and release the program button on the back of the board *(The receiver enters learning mode)*
- 2. Press the button of the remote in step 1 which activates the receiver
- 3. Press the button on the new remote which needs to be programmed for 2 seconds
- 4. Press the program button again of the remote in step 1(The receiver exits learning mode)
- 5. Press the new remote control button to test the receiver output

**DELET BELOCAL THE CODE RECOVER THE RECEIVER THE RECOVER THE CODE RECOVER THE CODE RECOVER THE SHOT THE SHOT TH** receiver's memory.

# **PentaFOB® Programmer**

**This programmer allows you to add and delete certain remotes from the receiver's memory. This is used** when a remote control is lost or a tenant moves from the premises and the owner wants to prevent un-authorised access.

**This chip is used to backup or restore the contents of a receiver. When there are 100's of remotes** programmed to a receiver the installer normally backups the receiver memory in case the receiver is damaged.

### **Remote to Remote** (you should be near the receiver for this procedure)

*Only follow the following procedure if your receiver does not have a red marking as shown in the picture. If your receiver has a red marking, follow the procedure which is in the red instructions.*

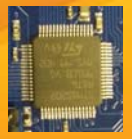

- 1. Open the case of a remote control that is already programmed and press and release the program button on the back of the board
- 2. Press the new remote control button for 2 seconds
- 3. Press the new remote control button again to test the receiver output